# Smartbi V10.1-基础平台

- [+【系统集成】新增令牌单点登](#page-0-0) [录方式](#page-0-0)
- [+【基础平台】资源树实现过滤](#page-0-1) [空目录](#page-0-1)
- [^【基础平台】"关于](#page-1-0) [Smartbi"窗口标准化:调整产](#page-1-0) [品Logo及增加产品线信息](#page-1-0)
- [^【基础平台】支持设置统一的](#page-2-0) [错误提示信息](#page-2-0)
- [^【基础平台】报表导出功能增](#page-3-0) [加判断机制](#page-3-0)
- [^【基础平台】操作日志记录优](#page-4-0) [化](#page-4-0)
- [^【基础平台】Log4j升级](#page-5-0)
- [+【系统运维】限制数据模型的](#page-5-1) [按次抽取的并发数](#page-5-1)
- [^【系统集成】解决CAS与企业](#page-6-0)
- [微信、钉钉扩展包的兼容性](#page-6-0)
- [^【其它】产品地图文件更新](#page-6-1) ● ^ 【图形】Echarts版本升级

#### 新特性列表中: +表示新增; 在示增强;<表示变更

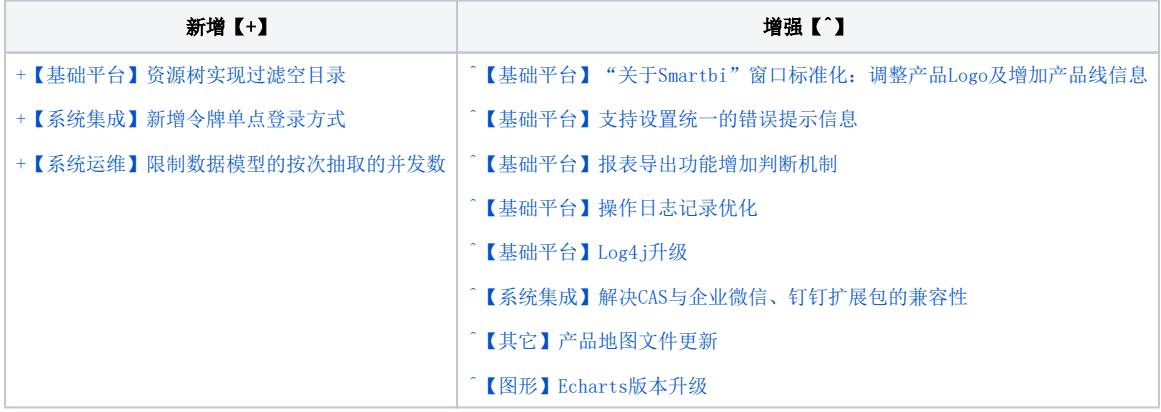

# <span id="page-0-0"></span>+【系统集成】新增令牌单点登录方式

## 功能简介

新版本中,新增了一种加密传输的单点登录方式——"令牌登录",可用于第三方系统集成Smartbi时单点登录中加密传输用户信息,安全系数更高,不 会暴露用户的真实密码。

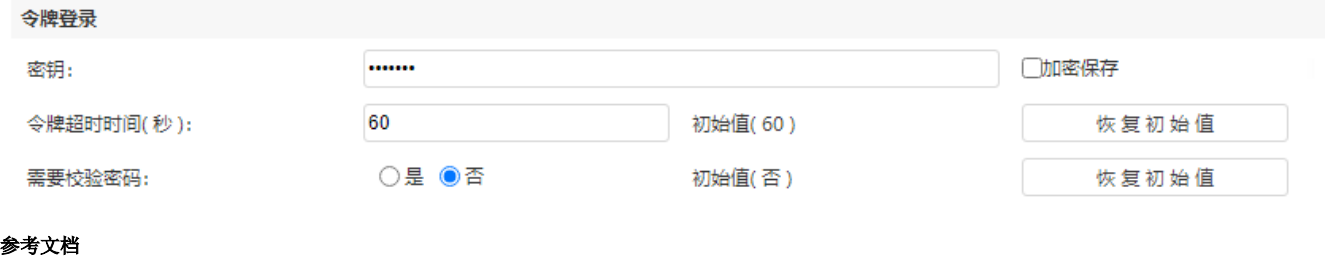

详情请参考 [令牌登录功能说明](https://wiki.smartbi.com.cn/pages/viewpage.action?pageId=80183365&src=contextnavpagetreemode) 。

## <span id="page-0-1"></span>+【基础平台】资源树实现过滤空目录

## 背景介绍

产品中因为不同的资源类型可以存放在相同的目录下,会导致某些情况下打开目录看不到任何资源。如公共空间下的目录,目录A下当用户需搜索关键词 或点击资源树查找资源时,资源树中的空目录会影响用户的查找效率。

### 功能简介

新版本中,当进行资源搜索或选择数据来源时,点击资源树搜索框旁"过滤空目录"按钮,可隐藏掉空目录。空目录有以下几种情况:

- 目录本身为空;
- 当前用户对该目录有访问权限,对其子孙节点没有访问权限,因此查看到的目录为空;
- 目录不为空,该目录存放着在当前系统模块下无法查看的资源类型。例如分析展现下的公共空间的某目录有一个仪表盘资源,在"数据准备" 模块公共空间的相应目录下看不到该资源,对于用户是空目录。

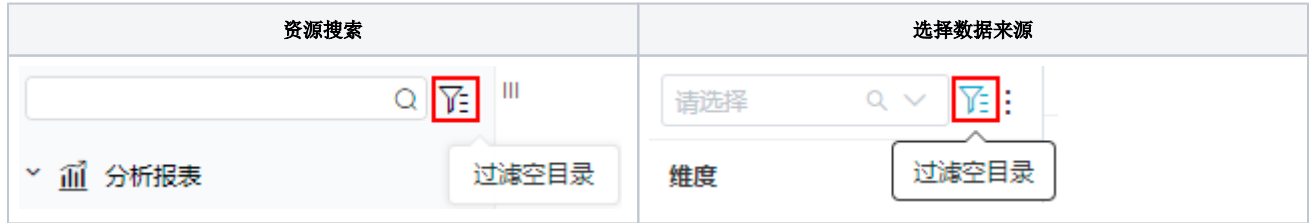

### 参考文档

详情请参考 [过滤空目录](https://wiki.smartbi.com.cn/pages/viewpage.action?pageId=80973037#id-%E8%B5%84%E6%BA%90%E6%A0%91%E6%9B%B4%E5%A4%9A%E5%8A%9F%E8%83%BD-%E8%BF%87%E6%BB%A4%E7%A9%BA%E7%9B%AE%E5%BD%95) 。

# <span id="page-1-0"></span>^【基础平台】"关于Smartbi"窗口标准化:调整产品Logo及增加产品线信息

#### 功能简介

通过产品的"关于Smartbi"窗口,用户可以了解到当前系统的产品版本等信息。

新版本对该窗口进行了UI标准化修改: 调整了产品的Logo及增加了产品线信息。如下图所示:

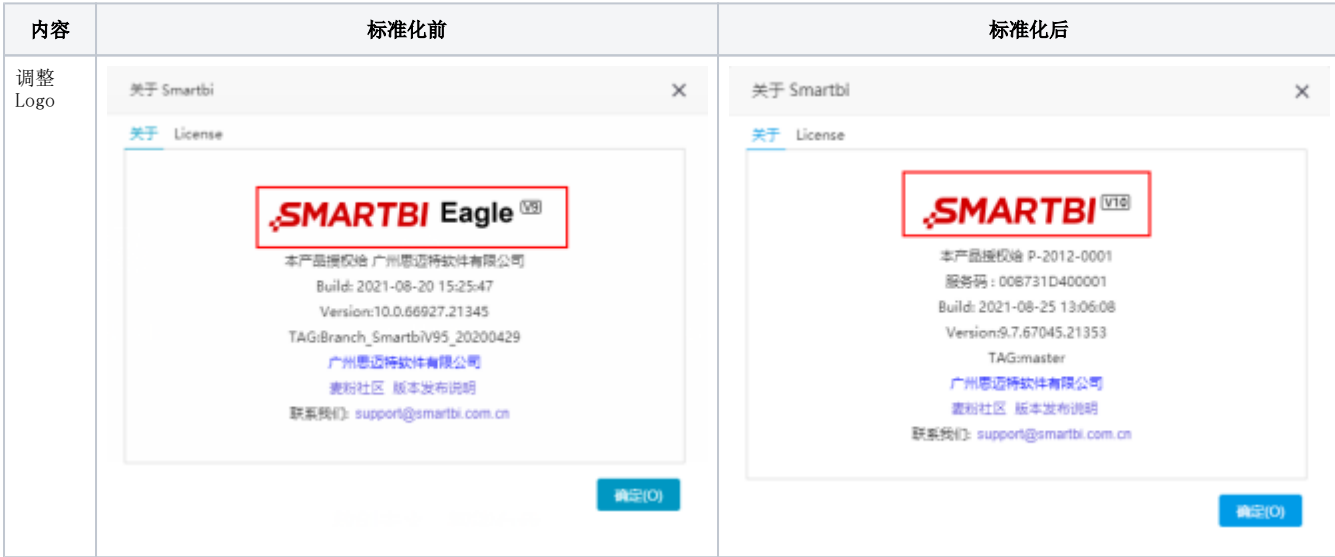

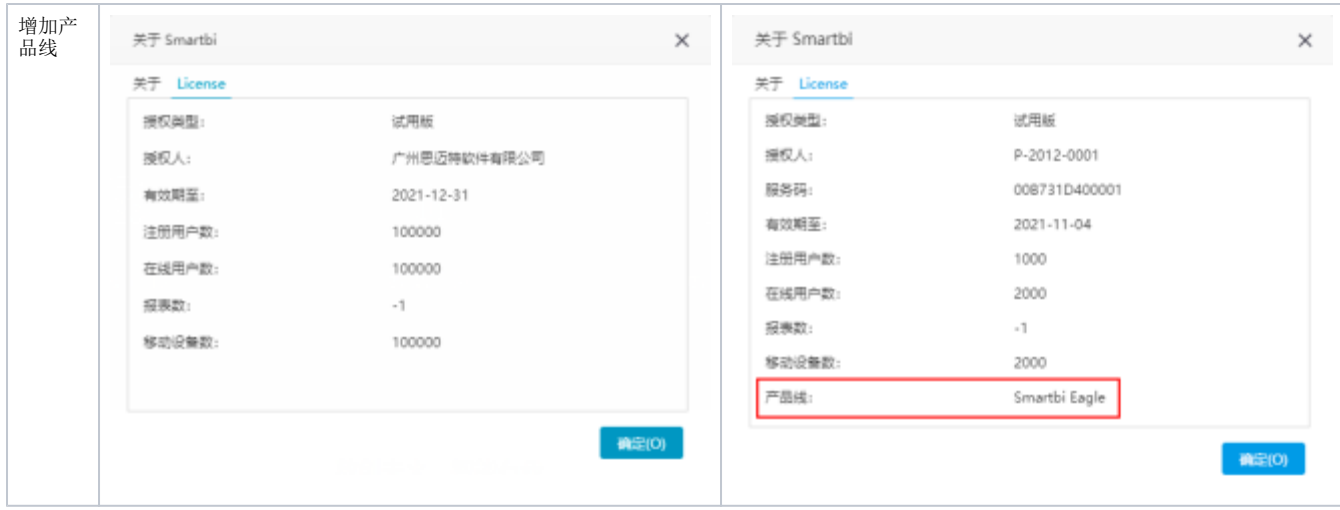

# <span id="page-2-0"></span>^【基础平台】支持设置统一的错误提示信息

#### 背景介绍

错误提示信息的系统默认值,通常是一些异常代码、报错的sql等需要相关专业知识才能看懂的信息,这通常是提供给开发和运维人员的。对看不懂的业 务人员帮助不大,因此需要为业务人员提供一些有帮助的提示信息。

#### 功能简介

新版本中新增了"错误详情"的操作权限,可根据实际需要选择授予用户"错误详情"的权限,如只对开发人员和运维人员授予"错误详情"权限。

- 拥有"错误详情"权限的用户使用"默认的错误提示信息";
- 没有"错误详情"权限的用户使用"统一自定义设置的错误提示信息";

可通过修改"系统选项-高级设置"中的值,自定义设置统一的错误提示信息。

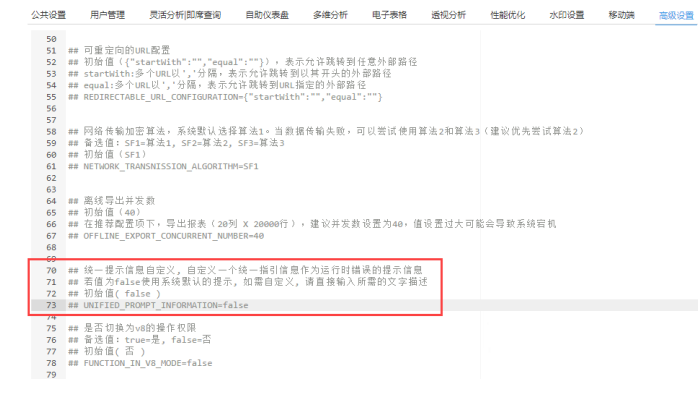

示例如下:

(1) 将设置项"统一错误提示信息"的值修改为: "请致电管理员";

## 统一提示信息自定义, 自定义一个统一指引信息作为运行时错误的提示信息 ## 若值为false使用系统默认的提示, 如需自定义, 请直接输入所需的文字描述 ## 初始值(false) │UNIFIED\_PROMPT\_INFORMATION=请致电管理员! │

(2)若用户没有"错误详情"操作权限,提示信息为"系统选项-高级设置"内配置的值。当用户浏览报表时,出现自定义提示信息"请致电管理 员"。

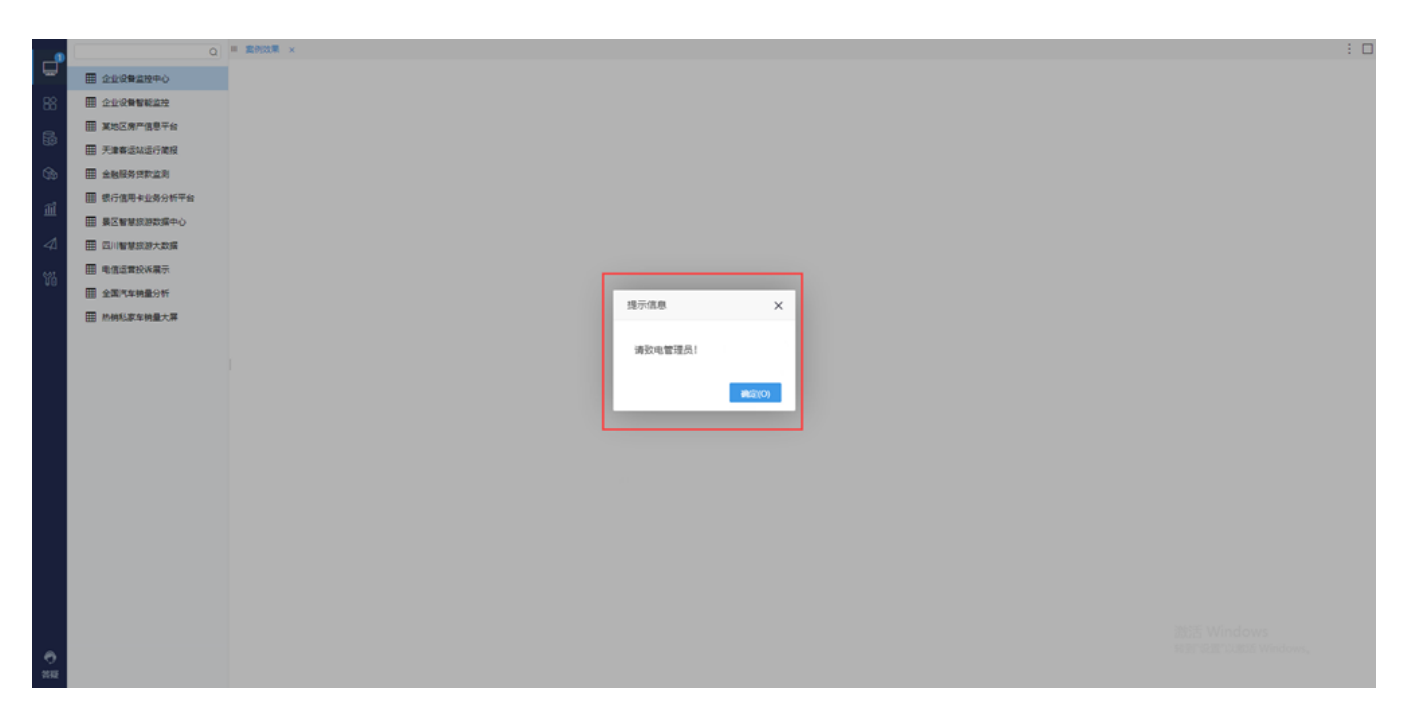

(3)当用户拥有"错误详情"操作权限时,提示信息为系统默认值。如拥有"错误详情"操作权限,无相关资源引用权限时,浏览报表,出现系统默认 提示信息。

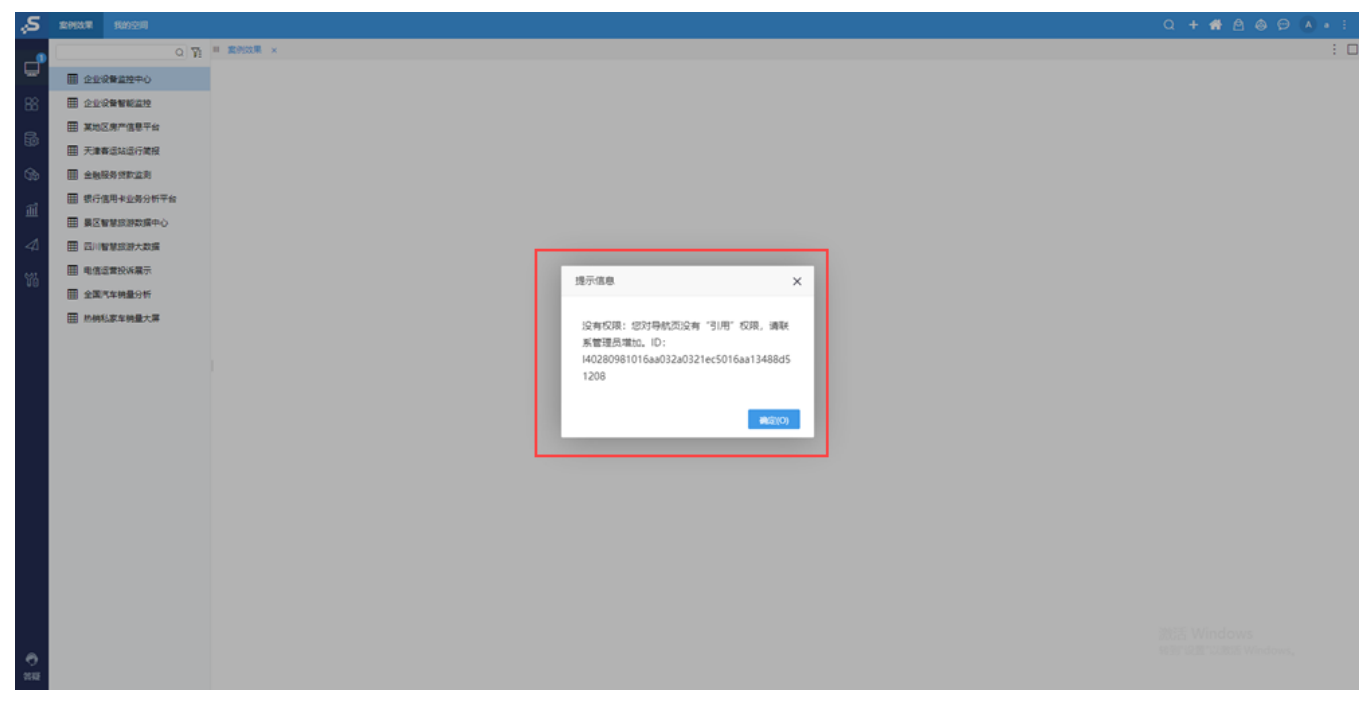

参考文档

关于高级设置更多内容可参考文档 [系统选项-高级设置](https://wiki.smartbi.com.cn/pages/viewpage.action?pageId=50693076) ; 关于错误详情操作权限可参考文档 [操作权限-安全设置](https://wiki.smartbi.com.cn/pages/viewpage.action?pageId=44499367#id-%E6%93%8D%E4%BD%9C%E6%9D%83%E9%99%90%E5%88%97%E8%A1%A8-%E5%AE%89%E5%85%A8%E8%AE%BE%E7%BD%AE) 。

# <span id="page-3-0"></span>^【基础平台】报表导出功能增加判断机制

## 功能简介

新版本增加了报表资源导出的判断:增加判断机制,报表已经在导出状态时不允许再次导出,系统会给出相应的提示信息:

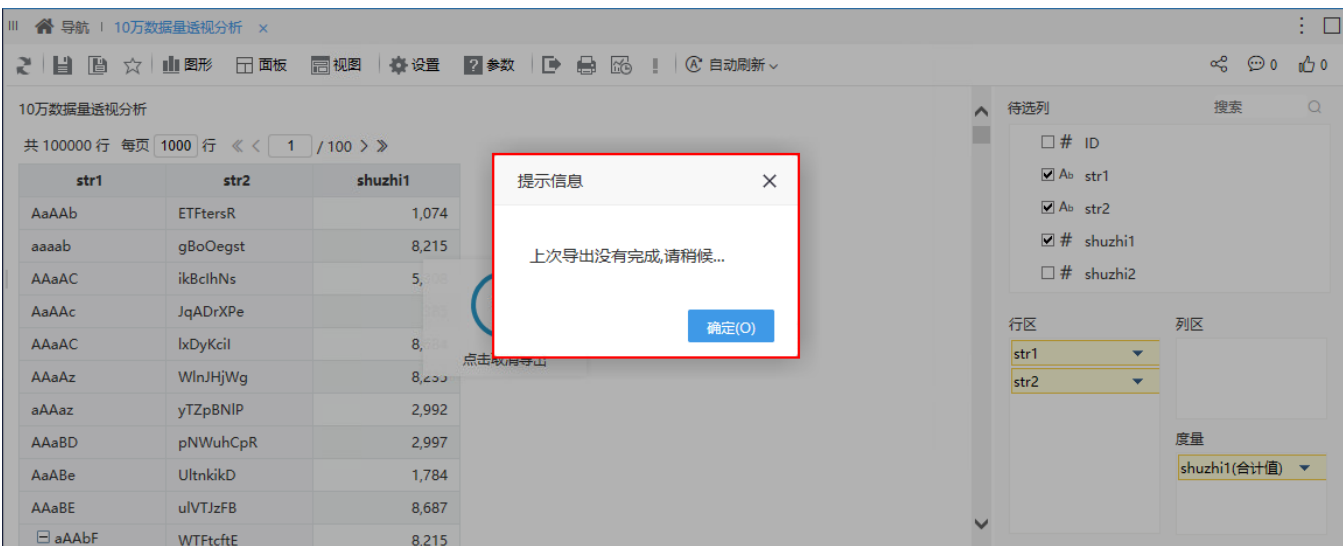

目前支持报表资源导出判断的资源类型有: 即席查询、透视分析、多维分析(多维探索)、电子表格、自助仪表盘。

# <span id="page-4-0"></span>^【基础平台】操作日志记录优化

### 背景介绍

用户在Smartbi上的某些操作,会衍生出多个操作日志,例如在系统中浏览相关报表和查询相关结果时,有时候会衍生出相关联的日志,但这些日志之间 没有明确的上下文关系标记,导致系统报错时,无法快速定位问题。

除此之外, 浏览报表时, 在报表中切换了参数或变更了字段等操作都会有一次刷新记录, 但日志中也没有明确的刷新标识, 无法让用户在系统报错时, 快速了解该次刷新操作是因为在报表中执行了什么操作引起的问题。

因此,为了辅助用户更好的定位问题原因,V10版本对操作日志记录进行了优化。

#### 功能简介

V10版本对操作日志记录进行了如下优化:

增加了"操作父标识"列,用来记录操作的上下文关系。

一旦系统报错时,我们可以按照报错时间筛选出日志列表后,再逐步找到是哪个操作引起的问题:如下图中,红框标识的三条日志是浏览一张自助仪表 盘产生的,"浏览自助仪表盘"和两个"执行SQL/MDX"形成上下文关系,所以这两条"执行SQL/MDX"日志的父标识是"浏览自助仪表盘"的操作标 识。因此我们将"操作父标识"列中的内容复制到条件筛选项中,可以找出相同父操作下的所有日志,然后再通过"详细信息"列中的SQL或MDX语句来 查找问题。

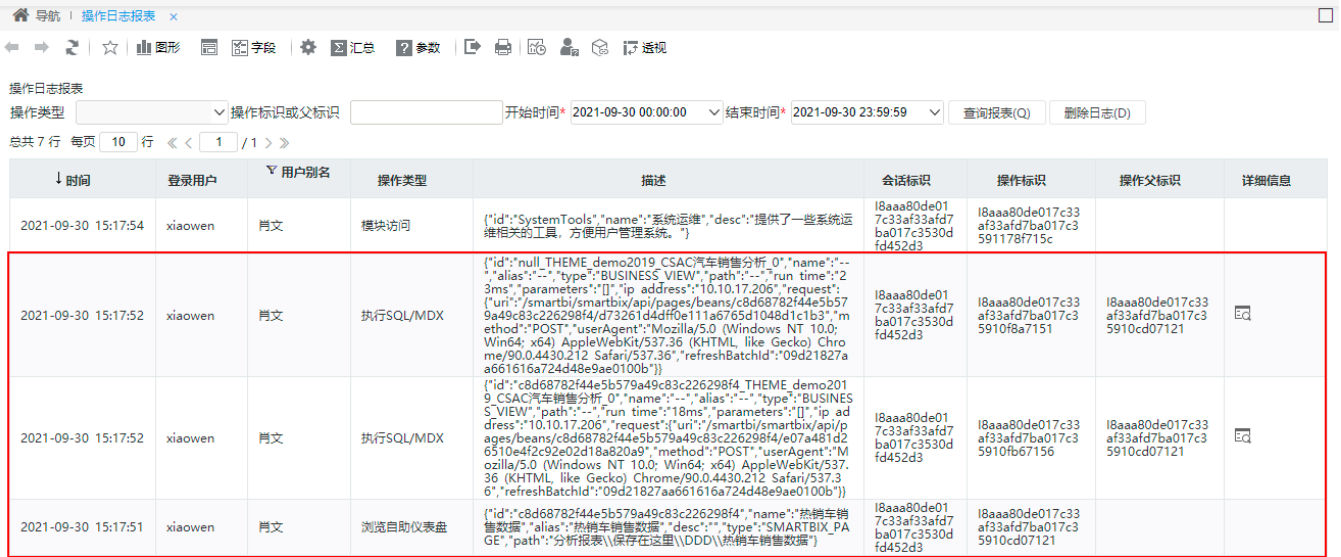

在"描述"列中增加了"refreshBatchId"的信息,用来记录刷新批次的信息。

我们可以通过批次信息,找到报表是因为什么操作引起的问题:如下图中,同一个操作父标识的日志中,根据刷新批次分为了两组,从"详细信 息"中的SQL或MDX中查看每次刷新是切换了什么参数。

 $\Box$ 

#### **谷** 导航 Ⅰ 操作日志报表 ×

### ← ⇒ 2 | ☆ | 山野 급 图字段 | ※ 図汇总 | 2参数 | ■ 号 | 图 ▲ S 12 12规

操作日志报表

▽ 操作标识或父标识 8aaa80de017c33af33afd7 开始时间\* 2021-09-30 00:00:00 → 结束时间\* 2021-09-30 23:59:59 → 查询报表(Q) 删除日志(D) 操作类型 总共8行 每页 10 行 《 〈 | 1 / 1 > 》

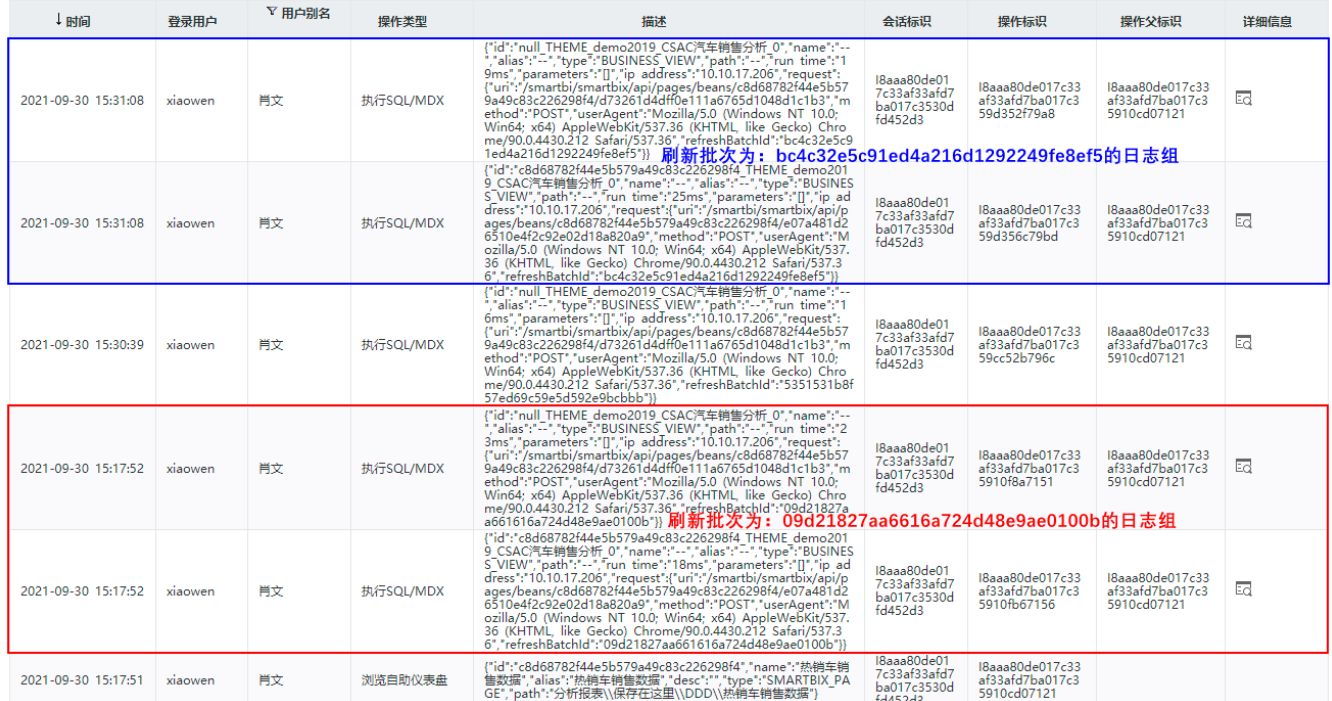

#### 注意事项

有缓存的情况下,不会每次打开或浏览报表都会生成日志。

#### 参考文档

详情请参考 [操作日志](https://wiki.smartbi.com.cn/pages/viewpage.action?pageId=44500254) 。

## <span id="page-5-0"></span>^【基础平台】Log4j升级

### 背景介绍

Apache的开源项目Log4j 1.x版本已停止维护,不再更新

### 功能简介

在新版本中,Smartbi将产品内置的Log4j升级到Log4j 2,一定程度上提升了性能并降低了内存消耗。

log4j 2还支持采用异步输出,并且能通过配置实现自动删除日志。

# <span id="page-5-1"></span>+【系统运维】限制数据模型的按次抽取的并发数

#### 功能简介

在实际项目应用中,数据模型有大量的数据抽取,为了提高性能,新版本对按次抽取功能在并发数和限时时间上都进行了限制。

在"系统选项-高级设置"中增加设置项,如下图所示:

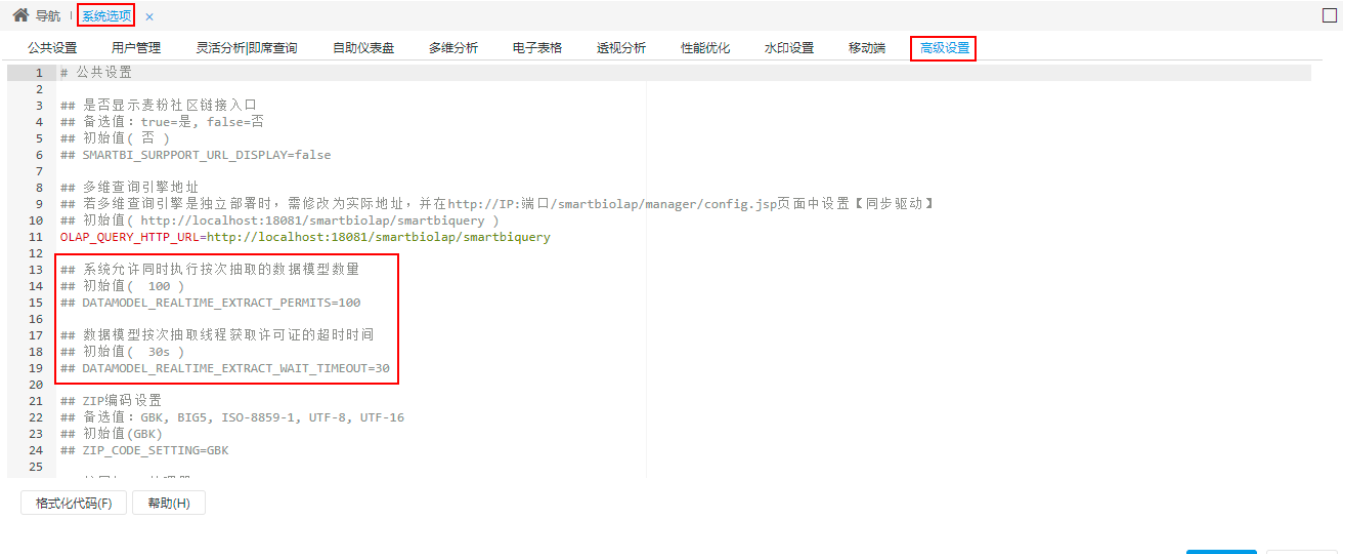

保存(S) 关闭(C)

# <span id="page-6-0"></span>^【系统集成】解决CAS与企业微信、钉钉扩展包的兼容性

## 功能简介

在新版本中,当Smartbi同时集成了企业微信和CAS或钉钉和CAS,更换新的CAS扩展包后,使用企业微信或钉钉访问Smartbi内的应用时,不会跳转到CAS 登录界面,无需再次登录即可访问相关报表资源。

#### 参考文档

关于集成企业微信详情可参考文档 [企业微信扩展包使用流程](https://wiki.smartbi.com.cn/pages/viewpage.action?pageId=56689159) ;

关于集成钉钉详情可参考文档 [钉钉集成Smartbi指南](https://wiki.smartbi.com.cn/pages/viewpage.action?pageId=51942065) 。

# <span id="page-6-1"></span>^【其它】产品地图文件更新

#### 功能简介

随着经济和科技的迅猛发展,各地的行政区划也在不断调整,为了能准确的反映变化,需要定期更新地图数据。新版本,我们更新了产品中的地图文 件,根据开源的地图文件新增、删除和修改了一些区域信息。

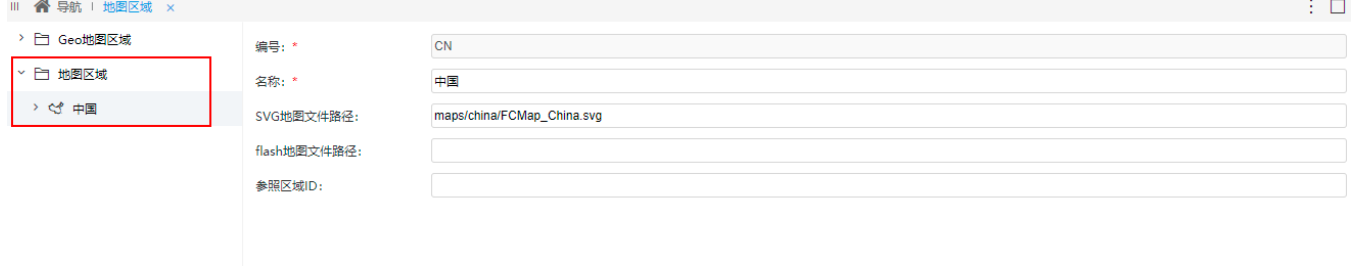

# <span id="page-7-0"></span>^【图形】Echarts版本升级

## 背景介绍

随着数据可视化不断的发展,用户对Echarts的需求也在不断增加,为了更好的帮助用户创造出满足各种场景的可视化图形,新版本我们对产品中的 Echarts版本进行了升级。将Echarts的版本从Echarts4.8升级到Echarts5.1.2 ,Echarts5.1.2版本官方修复了一些BUG,在功能、性能方面都有很大的 提升,同时也带来了一些图形样式的优化。

## 功能简介

由于Echarts5.1.2版本官方更新了默认的系列色,因此新版本图形主题为"无"更新为EchartsV5更新的系列色。例如:

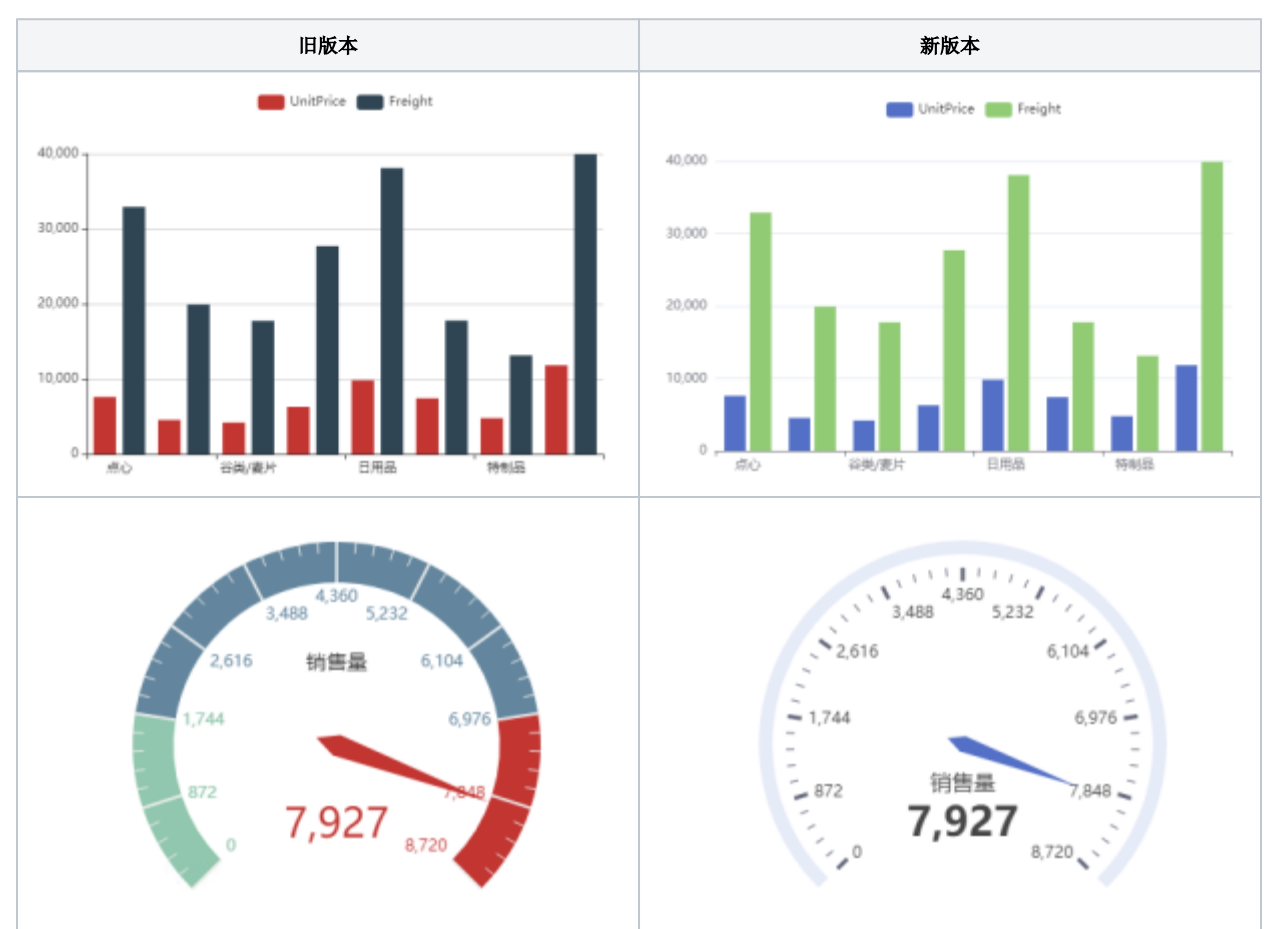

并在图形主题中新增"compatibilityV9"主题,可用于修改图形样式为旧版本的"无"图形主题。

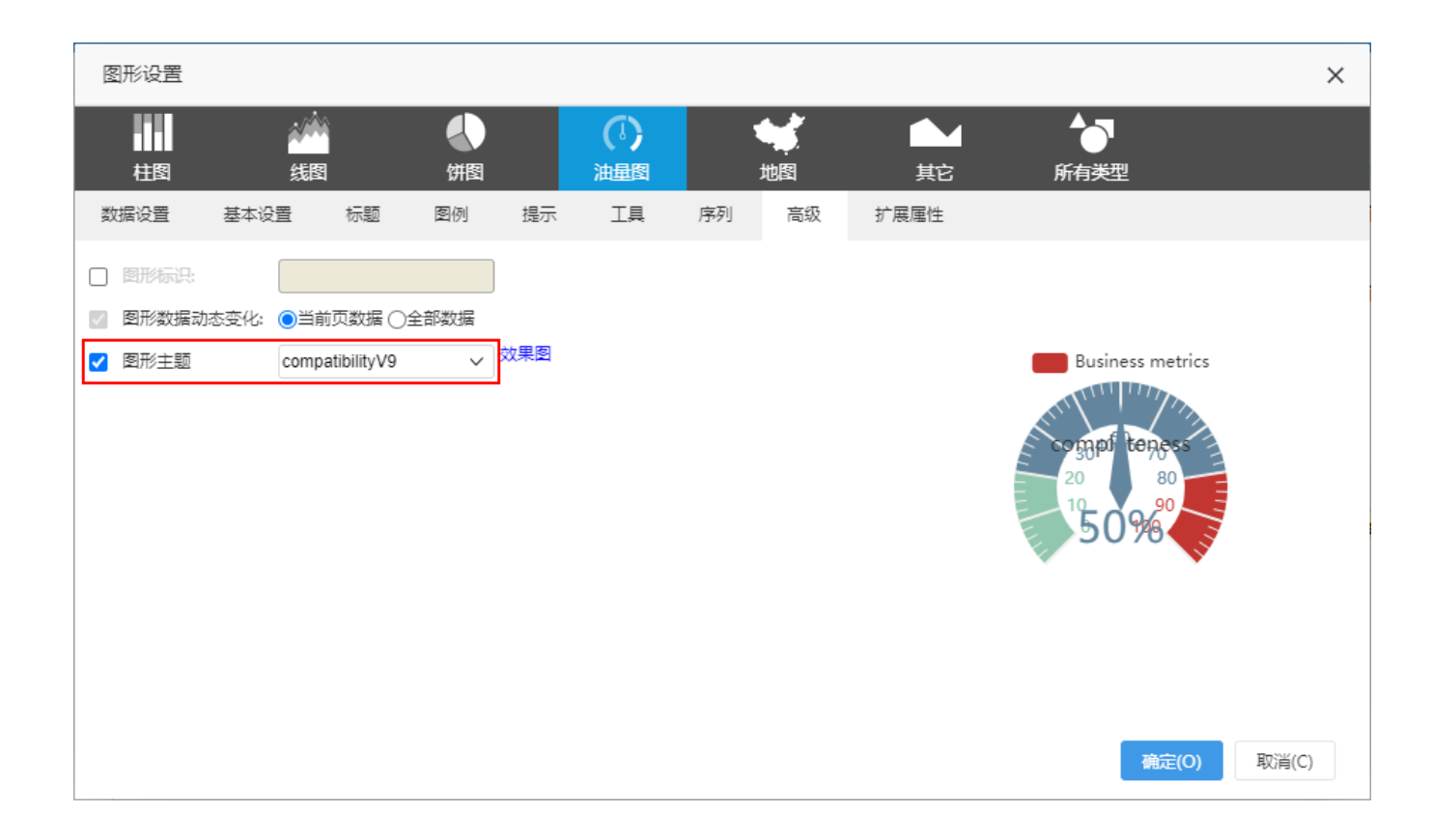